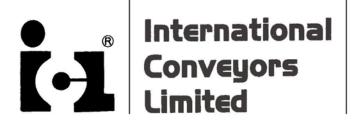

Corporate Office: 10, Middleton Row Post Box No. 9282, Kolkata - 700 071 CIN: L21300WB1973PLC028854 Facsimile: +91 - 33 - 2217 2269

Phone: +91 - 33 - 4001 0061 Mail: icltd@iclbelting.com Url: iclbelting.com

ICL/DS/2023-24/329

September 05, 2023

The Manager
Listing Department
National Stock Exchange of
India Ltd
Exchange Plaza,
Plot No C-1, G Block,
Bandra- Kurla Complex,
Bandra (East),
Mumbai-400051
Symbol-INTLCONV

The General Manager Dept. Of Corporate Services BSE Ltd. Phiroze Jeejeebhoy Towers Dalal Street, Mumbai-400001 Scrip Code-509709

Dear Sir/Madam,

### Sub- Notice of the 50th Annual General Meeting of the Company

Please find enclosed herewith Notice for the 50<sup>th</sup> Annual General Meeting of the Company scheduled to be held on Friday, September 29, 2023 at 2:00 P.M. at the registered office of the Company at Falta SEZ, Sector-II, Near Pump House No. 3, Village & Mouza- Akalmegh, Dist. -24 Parganas (s) West Bengal-743504.

The same is also available at the Website of the Company at: <a href="https://iclbelting.com/investors/aserver.php?file=Final%20Annual%20Report.pdf">https://iclbelting.com/investors/aserver.php?file=Final%20Annual%20Report.pdf</a>

We request you to kindly take the same on record.

Thanking you, Yours faithfully, For **International Conveyors Limited** 

Dipti Sharma Company Secretary & Compliance Officer

Encl: As above

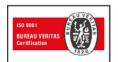

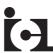

### **International Conveyors Limited**

CIN: L21300WB1973PLC028854

Regd. Office: Falta SEZ, Sector-II, Near Pump House No. 3
Village & Mouza: Akalmegh, Dist.: 24 Parganas (S)-743504, West Bengal
Corporate Office: 10 Middleton Row, Kolkata-700071
Phone: (033) 4001 0061; Fax: (033) 2217-2269
E-mail: investors@iclbelting.com; Website: www.iclbelting.com

### NOTICE

Notice is hereby given that the 50th Annual General Meeting of members of INTERNATIONAL CONVEYORS LIMITED is scheduled to be held on Friday, September 29, 2023 at 02:00 P.M. at the registered office of the Company at Falta SEZ, Sector II, Near Pump House No. 3, Village & Mouza-Akalmegh, Dist.-24 Parganas (S)-743504, West Bengal to transact the following business:

### **ORDINARY BUSINESS:**

### 1. Adoption of Financial Statements:

To receive, consider and adopt the Financial Statements (Standalone & Consolidated) of the Company for the Financial Year ended March 31, 2023, including the audited Balance Sheet as at March 31, 2023, the Statement of Profit & Loss for the Financial Year ended March 31, 2023, the Cash Flow Statement for the Financial Year ended March 31, 2023 and the Reports of the Board of Directors and Auditors' thereon.

2. Declaration of dividend on equity shares for the Financial Year ended March 31, 2023. The Board of Directors has recommended a Dividend of Rs. 1.10 per equity share of Re. 1 each, fully paid-up.

### 3. Appointment of Director:

To appoint a Director in place of Shri Surbhit Dabriwala (DIN-00083077), who retires by rotation and being eligible offers himself for re-appointment.

### **SPECIAL BUSINESS:**

### 4. Increase in the borrowing limits of the Company

To consider and if thought fit, to pass the following resolution, with or without modification, as a **Special Resolution**:

"RESOLVED THAT in supersession of all earlier resolutions passed in this connection and pursuant to the provisions of Section 180(1)(c) and other applicable provisions, if any, of the Companies Act, 2013 and relevant rules made thereto including any statutory modifications or re-enactments thereof and in accordance with the Articles of Association of the Company, consent of the Members of the Company be and is hereby accorded to the Board of Directors of the Company to borrow any sum or sums of monies on such terms and conditions and with or without security as the Board of Directors may think fit from time to time which together with the monies already borrowed by the Company (apart from temporary loans obtained or to be obtained from the Company's Bankers in the ordinary course of business) may, at any time, exceed the aggregate of the paid-up share capital of the Company and its free reserves and Securities Premium, provided that the maximum amount of monies so borrowed or to be borrowed by the Company (apart from temporary loans obtained or to be obtained from the Company's bankers in the ordinary course of business) shall not exceed the sum of ₹500 crores (Rupees Five Hundred Crores only) and that the Board be and is hereby empowered and authorized to arrange or fix the terms and conditions of all such monies to be borrowed from time to time as to interest, repayment, security or otherwise as it may, in its absolute discretion, think fit."

"RESOLVED FURTHER THAT the Directors of the Company, be and are hereby severally authorized to take all steps for giving effect to the aforesaid resolution, including filing of the necessary forms with the Registrar of Companies and do all such acts, deeds, matters and things as may be required to be done to give effect to the above resolution and to settle any question or difficulty that may arise with regard to the aforesaid purpose and which it may deem fit in the interest of the Company."

### 5. Increase in the limit for creation of mortgage / charge on the assets of the Company

To consider and if thought fit, to pass the following resolution, with or without modification, as a **Special Resolution**:

"RESOLVED THAT in supersession of all earlier resolutions passed in this connection and pursuant to the provisions of Section 180(1)(a) and other applicable provisions, if any, of the Companies Act, 2013 and relevant rules made thereto including any statutory modifications or re-enactments thereof and in accordance with the Articles of Association of the Company, approval of the Members of the Company be and is hereby accorded to the Board of Directors of the Company to create such charges, mortgages, hypothecations and/or pledge in addition to the existing charges, mortgages, hypothecations and/or pledge created by the Company, on such movable and immovable properties, both present and future, and in such form, manner and ranking and

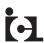

on such terms as the Board may deem fit in the interest of the Company, together with power to take over the management of any undertaking of the Company in case of certain events of defaults, in favour of the Lender(s), Agent(s) and Trustee(s) of lender(s) to secure the Borrowing availed or to be availed by the Company, by way of loans, credit facilities, any other security(ies) or such other instruments or otherwise, in foreign currency or in Indian rupees, from time to time, up to the limits approved or as may be approved by the shareholders under section 180 (1)(c) of the Companies Act, 2013 together with interest costs, charges, expenses and all other monies payable by the Company to the concerned Lenders / Institutions, under the respective arrangements entered into / to be entered by the Company and/or Board."

"RESOLVED FURTHER THAT the Board be and is hereby authorised and empowered to arrange or settle the terms and conditions on which such monies are to be borrowed from time to time as to interest, repayment, security or otherwise and finalise the documents with the Lending Agencies for creating aforesaid mortgages, charges and / or hypothecations and to accept any modifications to, or to modify, alter or vary, the terms and conditions of the aforesaid documents and to do all such act, deeds, and things including filing of the necessary forms with the Registrar of Companies, as may be necessary to give effect to the above resolution."

By Order of the Board of Directors For International Conveyors Ltd.

Sd/-

Place: Kolkata

Date: August 14, 2023

Dipti Sharma

Company Secretary & Compliance Officer

#### NOTES:

1. A MEMBER ENTITLED TO ATTEND AND VOTE AT THE ANNUAL GENERAL MEETING (AGM) IS ENTITLED TO APPOINT A PROXY TO ATTEND AND VOTE ON POLL INSTEAD OF HIMSELF/HERSELF AND THE PROXY NEED NOT BE A MEMBER OF THE COMPANY. The instrument appointing the proxy, in order to be effective, must be deposited at the Company's Registered Office, duly completed and signed, not less than 48 hours before the commencement of the Meeting.

A person can act as proxy on behalf of members not exceeding 50 (fifty) and holding in the aggregate not more than 10% of the total share capital of the Company carrying voting rights. In case a proxy is proposed to be appointed by a member holding more than 10% of the total share capital of the Company carrying voting rights, then such proxy shall not act as a proxy for any other person or shareholder.

- 2. The Explanatory Statement pursuant to Section 102(1) of the Companies Act, 2013 ("the Act") in respect of the Special Business to be transacted at the Meeting is annexed hereto.
  - Necessary information pertaining to Shri Surbhit Dabriwala (DIN-00083077), as required under Regulation 36(3) of SEBI (Listing Obligations and Disclosure Requirement) Regulations, 2015 ("Listing Regulations"), the Revised Secretarial Standard on General Meetings (SS-2) issued by the Institute of Company Secretaries of India (ICSI) is annexed to this Notice as **Annexure -A**.
- 3. Attendance Slip, Proxy Form and the Route Map of the venue of the meeting are annexed herewith.
- 4. Members/Proxies/Authorised Representatives should bring the Attendance Slip duly filled in for attending the meeting.
- 5. Proxies submitted on behalf of limited companies, societies, etc., must be supported by an appropriate resolution / authority, as applicable.
- 6. In case of joint holders attending the Meeting, the member whose name appears as the first holder in the order of names as per the Register of Members of the Company will be entitled to vote.
- 7. Pursuant to the provisions of Section 108 of the Act read with Rule 20 of the Companies (Management and Administration) Rules, 2014 (as amended), Secretarial Standard on General Meetings (SS-2) issued by the Institute of Company Secretaries of India ("ICSI") and Regulation 44 of Listing Regulations and SEBI Circular, the Company is providing remote e-Voting facility to its Members in respect of the business to be transacted at the 50th AGM. For this purpose, the Company has entered into an agreement with National Securities Depository Limited (NSDL) for facilitating voting through electronic means, as the authorized agency. The facility of casting votes by a member using remote e-Voting system on the date of the AGM will be provided by NSDL.
- In line with the Circulars issued by the Ministry of Corporate Affairs vide Circular No. 14/2020 dated 08.04.2020; Circular No. 17/2020 dated 13.04.2020; Circular No. 22/2020 dated 15.06.2020; Circular No. 33/2020 dated 28.09.2020; Circular No. 39/2020 dated 31.12.2020; Circular No. 10/2021 dated 23.06.2021; Circular No. 20/2021 dated 08.12.2021; Circular No. 03/2022 dated 05.05.2022, and Circular No. 10/2022 dated 28.12.2022 read with SEBI circulars No. SEBI/HO/CFD/CMD1/

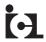

CIR/P/2020/79, No. SEBI/HO/CFD/CMD2/CIR/P/2021/11, No. SEBI/HO/CFD/CMD2/CIR/P/2022/62 and No. SEBI/HO/CFD/PoD-2/P/CIR/2023/4 dated May 12, 2020, January 15, 2021, May 13, 2022 and January 5, 2023, the Notice of the 50th AGM along with the Annual Report of Financial Year 2022-23 is being sent only through electronic mode to those Members whose email addresses are registered with the Company/RTA/Depositories. The Company shall send the physical copy of the Annual Report for Financial Year 2022-23 only to those Members who specifically request for the same. The Notice and the Annual Report for the Financial Year ended March 31, 2023 shall be available on the website of the Company at www.iclbelting.com and may also be accessed from the relevant section of the websites of the Stock Exchange i.e, the National Stock Exchange of India Limited and BSE Limited at www. nseindia.com and www.bseindia.com, respectively. The AGM Notice is also available on the website of NSDL (agency for providing the Remote e-Voting facility) i.e. www.evoting.nsdl.com.

Those Members, whose email address is not registered with the Company or with their respective Depository Participant/s, and who wish to receive the Notice of the AGM and the Annual Report and all other communication sent by the Company, from time to time, can get their email address registered.

- 10. Pursuant to the provisions of Section 91 of the Companies Act, 2013 and rules framed thereunder, the Register of Members and Share Transfer Books of the Company will remain closed from **Saturday**, **September 23**, **2023** to **Friday**, **September 29**, **2023** (**both days inclusive**), for the purpose of AGM and dividend.
- 11. Subject to the provisions of Section 126 of the Companies Act, 2013, if the Final Dividend as recommended by the Board of Directors is approved at the Annual General Meeting, payment of such dividend will be made within thirty days from the date of declaration of dividend to:
  - a. all those Beneficial Owners holding shares in electronic form, whose name shall appear in the statement of beneficial ownership data as may be made available to the Company by the National Securities Depository Limited (NSDL) and the Central Depository Services (India) Limited (CDSL) as of the close of business hours on **Friday, September 22, 2023**;
  - b. all those Members whose names appear in the Register of Members of the Company at the end of business hours on **Friday**, **September 22**, **2023**, after giving effect to all valid share transfers in physical mode lodged with the Company / the RTA (i.e. Maheshwari Datamatics Pvt. Ltd.) on or before **Friday**, **September 22**, **2023**.
- 12. Pursuant to the Income-tax Act, 1961 read with the Finance Act, 2020, dividend income is taxable in the hands of the Members with effect from 1st April, 2020 and the Company is required to deduct tax at source from such dividend at the prescribed rates. Communication providing information and detailed instructions with respect to tax on dividend for the financial year ended March 31, 2023 will be emailed separately by the Company to the Members.
- 13. Pursuant to Regulation 12 of Securities and Exchange Board of India (Listing Obligations and Disclosure Requirements) Regulations, 2015 read with Schedule I to the said Regulations, all companies mandatorily have to use the bank account details furnished by the depositories for payment of dividends. Dividend will be credited to the Members' bank account through NACH/NEFT wherever complete core banking details are available with the Company. In the absence of core banking details, dividend warrants will be issued to the Members with bank details printed thereon as available in the Company's records.
- 14. Members are advised that bank details as furnished by them or by NSDL/CDSL to the Company, for shares held in physical form and in the dematerialised form, respectively, will be printed on their dividend warrant(s)/Cheques as a measure of protection against fraudulent encashment where such dividend could not be remitted electronically.
- 15. Members who have not encashed their dividend warrants, if any, for the years 2015-16, 2016-17, 2017-18, 2018-19, 2019-20, 2020-21 and 2021-22 are requested to send the same to the Company Secretary of the Company at the earliest, for payment in lieu thereof. The Company has uploaded the details of unclaimed or unpaid dividend amounts lying with the Company as on 31st March, 2023 on its website.
- 16. In accordance with Regulation 40 of the Listing Regulations, as amended, all requests for transfer of securities shall be processed only if the securities are held in dematerialized form. Members holding shares of the Company in physical form are requested to kindly get their shares converted into demat/electronic form to get inherent benefits of dematerialisation since physical transfer of equity shares/ issuance of equity shares in physical form have been disallowed by SEBI. Members can contact Company's RTA at mdpldc@yahoo.com for assistance in this regard.
  - Further, SEBI vide its Circular dated 25th January, 2022 has mandated the listed companies to issue securities in dematerialized form only while processing service requests for issue of duplicate securities certificate; claim from unclaimed suspense account; replacement / renewal / exchange of securities certificate; endorsement; subdivision/splitting of securities certificate; consolidation of securities certificates/folios; transmission and transposition. Accordingly, Members are requested to make service requests by submitting hard copy of duly filled and signed Form ISR-4 along with the supporting documents to the RTA. The said form is available on the Company's website at www.iclbelting.com and on the website of the RTA at https://mdpl.in/form. It may be noted that any service request can be processed only after the folio is KYC Compliant.

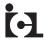

- 17. Members holding shares in physical form are requested to quote their Folio No. and in case shares are held in dematerialised form, members are requested to quote their Client ID and DP ID Nos. in all communications with the Company.
- 18. Members seeking any information with regard to the Financial Statements are requested to write to the Company at least seven (7) days before the Meeting, so as to enable the Management to keep the information ready at the ensuing Annual General Meeting.
- 19. Pursuant to the provisions of Sections 124 and 125 of the Companies Act, 2013, dividends for the Financial Year ended March 31, 2016 and thereafter, which remain unpaid or unclaimed for a period of 7 years will be transferred to the 'Investor Education and Protection Fund' ("IEPF") constituted by the Central Government. Members, who have not encashed their dividend warrant(s) for the Financial Year ended March 31, 2016 or any subsequent financial year(s) are urged to claim such amount from the Company/ Registrar and Share Transfer Agent. The due dates for transfer of the unpaid/unclaimed dividend relating to Financial Year 2015-16 and subsequent Financial Years to the IEPF are separately given in Corporate Governance Report annexed to Director's Report for the Financial Year ended March 31, 2023.
- 20. Pursuant to the provisions of Investor Education and Protection Fund Authority (Accounting, Audit, Transfer and Refund) Rules, 2016 as amended from time to time (IEPF Rules), all Shares in respect of which Dividend has not been paid or claimed by the Members for seven (7) consecutive years or more would be transferred to the demat account of IEPF Authority. In terms of the aforesaid provisions, during the Financial Year 2022-23, the Company has transferred 3595 underlying equity shares in aggregate to 6 members on which dividend had remained unpaid or unclaimed for seven consecutive years or more i.e. from Financial Year 2014-15 onwards to the demat account of IEPF authority.
- 21. The shareholders whose dividend/ shares as transferred to the IEPF Authority can now claim their shares from the Authority by following the Refund Procedure as detailed on the website of IEPF Authority <a href="http://iepf.gov.in/IEPFA/refund.html">http://iepf.gov.in/IEPFA/refund.html</a>. In case the Members have any query on the subject matter and the IEPF Rules, they may contact the RTA of the Company.
- 22. Pursuant to provisions of Section 72 of the Companies Act, 2013 and Rule 19 of the Companies (Share Capital and Debentures) Rules, 2014, members holding shares in physical form are advised to file nomination in the prescribed Form SH-13 with the Company's Registrar & Share Transfer Agent. In respect of shares held in electronic/ demat form, the members may please contact their respective depository participant.

### 23. Procedure for updation of E-mail address, Bank Details, PAN and other KYC details

SEBI vide its Circular dated 3rd November, 2021, 14th December, 2021 and 16th March, 2023 has mandated the holders of physical securities to furnish E-mail address, bank account details, PAN (compulsorily linked with Aadhaar), contact details, specimen signature and nomination to the Company's Registrar and Share Transfer Agents ('RTA'). Further, w.e.f 1st January, 2022, it is mandated that the RTA shall not process any service request or complaint of shareholders till the aforesaid details are received. Folios wherein any of the above cited documents / details are not available, on or after 1st October, 2023, shall be frozen as per the aforesaid circular. Shareholders holding shares in physical form are therefore requested to submit hard copy of duly filled and signed form as mentioned below along with the supporting documents to the Company's RTA for updation of the aforesaid details:

| S. N. | Form       | Particulars                                                                                                    |
|-------|------------|----------------------------------------------------------------------------------------------------|
| 01    | Form ISR-1 | PAN, Bank Details, Mobile Number, Email ID, Address, Signature                                                                                               |
| 02    | Form ISR-2 | Confirmation of signature                                                                                                    |
| 03    | Form ISR-3 | Declaration for opting out of Nomination                                                                                                    |
| 04    | Form ISR-4 | Issue of Duplicate securities certificate/ Replacement / Renewal / Exchange of securities certificate/ Consolidation / Subdivision / Splitting of securities |
| 05    | Form ISR-5 | Transmission of Shares                                                                                                    |
| 06    | Form SH-13 | Nomination Form                                                                                                    |
| 07    | Form SH-14 | Cancellation / Variation of Nomination                                                                                                    |

The aforesaid forms can be downloaded from the website of the Company <a href="www.iclbelting.com">www.iclbelting.com</a> and is also available on the website of the Company's RTA at <a href="https://mdpl.in/form">https://mdpl.in/form</a>. Further, in accordance with the above SEBI circulars, the Company has sent a communication to all the shareholders holding shares in physical form requesting for updation of the aforesaid details.

Members are requested to intimate/request for the aforesaid changes/updations if any, to their DPs in case the shares are held in electronic form. Changes intimated to the DP will then be automatically reflected in the Company's records. The Identity/Signature of the Members holding shares in electronic/demat form is liable for verification with the specimen signatures furnished by NSDL/CDSL.

### 24. Voting through electronic means:

- I. In compliance with the provisions of Section 108 of the Companies Act, 2013 (as amended) and the Rules framed there under and Regulation 44 of the SEBI (Listing Obligations & Disclosure Requirements) Regulations, 2015, the members are provided with the facility to cast their vote electronically, through the e-voting services provided by NSDL, on all the resolutions set forth in this Notice. Instructions for e-voting are given here in below. Resolution(s) passed by members through e-voting is/ are deemed to have been passed as if they have been passed at the AGM.
- II. The facility for voting through Polling Paper shall also be made available at the meeting and members attending the meeting who have not cast their vote by remote e-voting shall be able to exercise their right at the meeting through Polling Paper and the members who have cast their vote by remote e-voting prior to the meeting may also attend the meeting but shall not be entitled to cast their vote again.
- III. The remote e-voting period will commence on **Tuesday**, **September 26**, **2023** (09:00 a.m. IST) and ends on **Thursday**, **September 28**, **2023** (5:00 p.m. IST). During this period, members of the Company, holding shares either in physical form or in dematerialized form, as on the cut-off date on **Friday**, **September 22**, **2023** may cast their vote electronically. The e-voting module shall be disabled by NSDL for voting thereafter. Once the vote on a resolution is cast by the member, he shall not be allowed to change it subsequently.

How do I vote electronically using NSDL e-Voting system?

- IV. The way to vote electronically on NSDL e-voting system consists of "Two Steps" which are mentioned below: Step 1: Access to NSDL e-Voting system
  - A) Login method for e-Voting for Individual shareholders holding securities in demat mode

In terms of SEBI circular dated 9th December, 2020 on e-Voting facility provided by Listed Companies, Individual shareholders holding securities in demat mode are allowed to vote through their demat account maintained with Depositories and Depository Participants. Shareholders are advised to update their mobile number and email Id in their demat accounts in order to access e-Voting facility.

Login method for Individual shareholders holding securities in demat mode is given below:

| Type of shareholders                                                | Login Method                                                                                                    |
|---------------------------------------------------------------------|----------------------------------------------------------------------------------------------------|
| Individual Shareholders holding securities in demat mode with NSDL. | 1. Existing IDeAS user can visit e-Services website of NSDL Viz. <a href="https://eservices.nsdl.com/">https://eservices.nsdl.com/</a> either on a Personal Computer or on a mobile. On the e-Services home page click on the "Beneficial Owner" icon under "Login" which is available under "IDeAS" section, this will prompt you to enter your existing User ID and Password. After successful authentication, you will be able to see e-Voting services under value added services. Click on "Access to e-Voting" under e-Voting services and you will be able to see e-Voting page. Click on company name or e-Voting service provider i.e. NSDL and you will be re-directed to NSDL e-Voting website for casting your vote during the remote e-Voting period. If you are not registered for IDeAS e-Services, option to register is available at <a href="https://eservices.nsdl.com/">https://eservices.nsdl.com/</a> Select "Register Online for IDeAS Portal" or click at <a href="https://eservices.nsdl.com/">https://eservices.nsdl.com/</a> SecureWeb/IdeasDirectReg.jsp |
|                                                                     | 2. Visit the e-Voting website of NSDL. Open web browser by typing the following URL: <a href="https://www.evoting.nsdl.com/">https://www.evoting.nsdl.com/</a> either on a Personal Computer or on a mobile. Once the home page of e-Voting system is launched, click on the icon "Login" which is available under 'Shareholder/Member' section. A new screen will open. You will have to enter your User ID (i.e. your sixteen digit demat account number held with NSDL), Password/OTP and a Verification Code as shown on the screen. After successful authentication, you will be redirected to NSDL Depository site wherein you can see e-Voting page. Click on Company name or e-Voting service provider i.e. NSDL and you will be redirected to e-Voting website of NSDL for casting your vote during the remote e-Voting period.                                                                                                    |
|                                                                     | <b>3.</b> Shareholders/Members can also download NSDL Mobile App " <b>NSDL Speede</b> " facility by scanning the QR code mentioned below for seamless voting experience.                                                                                                    |
|                                                                     | NSDL Mobile App is available on  App Store Google Play                                                                                                    |
|                                                                     | App Store Google Play                                                                                                    |
|                                                                     |                                                                                                    |

5

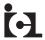

# Individual Shareholders holding securities in demat mode with CDSL

- Users who have opted for CDSL Easi / Easiest facility, can login through their existing user id and password. Option will be made available to reach e-Voting page without any further authentication. The users to login Easi /Easiest are requested to visit CDSL website www. cdslindia.com and click on login icon & New System Myeasi Tab and then user your existing my easi username & password.
- 2. After successful login the Easi / Easiest user will be able to see the e-Voting option for eligible companies where the evoting is in progress as per the information provided by company. On clicking the evoting option, the user will be able to see e-Voting page of the e-Voting service provider for casting your vote during the remote e-Voting period. Additionally, there is also links provided to access the system of all e-Voting Service Providers, so that the user can visit the e-Voting service providers' website directly.
- 3. If the user is not registered for Easi/Easiest, option to register is available at CDSL website www.cdslindia.com and click on login & New System Myeasi Tab and then click on registration option.
- 4. Alternatively, the user can directly access e-Voting page by providing Demat Account Number and PAN No. from an e-Voting link available on www.cdslindia.com home page. The system will authenticate the user by sending OTP on registered Mobile & Email as recorded in the Demat Account. After successful authentication, user will be able to see the e-Voting option where the evoting is in progress and also able to directly access the system of all e-Voting Service Providers.

Individual Shareholders (holding securities in demat mode) login through their depository participants You can also login using the login credentials of your demat account through your Depository Participant registered with NSDL/CDSL for e-Voting facility. Upon logging in, you will be able to see e-Voting option. Once you click on e-Voting option, you will be redirected to NSDL/CDSL Depository site after successful authentication, wherein you can see e-Voting feature. Click on company name or **e-Voting service provider i.e. NSDL** and you will be redirected to e-Voting website of NSDL for casting your vote during the remote e-Voting period.

**Important note:** Members who are unable to retrieve User ID/ Password are advised to use Forget User ID and Forget Password option available at abovementioned website.

Helpdesk for Individual Shareholders holding securities in demat mode for any technical issues related to login through Depository i.e. NSDL and CDSL.

| Login type                                                         | Helpdesk details                                                                                                    |  |
|--------------------------------------------------------------------|----------------------------------------------------------------------------------------------------|--|
| Individual Shareholders holding securities in demat mode with NSDL | Members facing any technical issue in login can contact NSDL helpdesk by sending a request at <a href="mailto:evoting@nsdl.co.in">evoting@nsdl.co.in</a> or call at 022 4886 7000 and 022 2499 7000                        |  |
| Individual Shareholders holding securities in demat mode with CDSL | Members facing any technical issue in login can contact CDSL helpdesk by sending a request at <a href="mailto:helpdesk.evoting@cdslindia.com">helpdesk.evoting@cdslindia.com</a> or contact at toll free no. 1800 22 55 33 |  |

### B) Login Method for e-Voting for shareholders other than Individual shareholders holding securities in demat mode and shareholders holding securities in physical mode.

### How to Log-in to NSDL e-Voting website?

- 1. Visit the e-Voting website of NSDL. Open web browser by typing the following URL: <a href="https://www.evoting.nsdl.com/">https://www.evoting.nsdl.com/</a> either on a Personal Computer or on a mobile.
- 2. Once the home page of e-Voting system is launched, click on the icon "Login" which is available under 'Shareholder/Member' section.
- 3. A new screen will open. You will have to enter your User ID, your Password/OTP and a Verification Code as shown on the screen.
  - Alternatively, if you are registered for NSDL eservices i.e. IDEAS, you can log-in at <a href="https://eservices.nsdl.com/">https://eservices.nsdl.com/</a> with your existing IDEAS login. Once you log-in to NSDL eservices after using your log-in credentials, click on e-Voting and you can proceed to Step 2 i.e. Cast your vote electronically.

6

### 4. Your User ID details are given below:

| Manner of holding shares i.e. Demat<br>(NSDL or CDSL) or Physical | Your User ID is:                                                                                              |
|-------------------------------------------------------------------|----------------------------------------------------------------------------------------------------|
| a) For Members who hold shares in                                 | 8 Character DP ID followed by 8 Digit Client ID                                                               |
| demat account with NSDL.                                          | For example if your DP ID is IN300*** and Client ID is 12***** then your user ID is IN300***12******.         |
| b) For Members who hold shares in                                 | 16 Digit Beneficiary ID                                                                                       |
| demat account with CDSL.                                          | For example if your Beneficiary ID is 12********* then your user ID is 12************************************ |
| c) For Members holding shares in                                  | EVEN Number followed by Folio Number registered with the company                                              |
| Physical Form.                                                    | For example if folio number is 001*** and EVEN is 101456 then user ID is 101456001***                         |

- 5. Password details for shareholders other than Individual shareholders are given below:
  - a) If you are already registered for e-Voting, then you can user your existing password to login and cast your vote.
  - b) If you are using NSDL e-Voting system for the first time, you will need to retrieve the 'initial password' which was communicated to you. Once you retrieve your 'initial password', you need to enter the 'initial password' and the system will force you to change your password.
  - c) How to retrieve your 'initial password'?
    - (i) If your email ID is registered in your demat account or with the company, your 'initial password' is communicated to you on your email ID. Trace the email sent to you from NSDL from your mailbox. Open the email and open the attachment i.e. a .pdf file. Open the .pdf file. The password to open the .pdf file is your 8 digit client ID for NSDL account, last 8 digits of client ID for CDSL account or folio number for shares held in physical form. The .pdf file contains your 'User ID' and your 'initial password'.
    - (ii) If your email ID is not registered, please follow steps mentioned below in **process for those shareholders** whose email ids are not registered.
- 6. If you are unable to retrieve or have not received the "Initial password" or have forgotten your password:
  - a. Click on "Forgot User Details/Password?" (If you are holding shares in your demat account with NSDL or CDSL) option available on www.evoting.nsdl.com.
  - b. "Physical User Reset Password?" (If you are holding shares in physical mode) option available on www.evoting.
     nsdl.com.
  - c. If you are still unable to get the password by aforesaid two options, you can send a request at **evoting@nsdl.co.in** mentioning your demat account number/folio number, your PAN, your name and your registered address etc.
  - d. Members can also use the OTP (One Time Password) based login for casting the votes on the e-Voting system of NSDL.
- 7. After entering your password, tick on Agree to "Terms and Conditions" by selecting on the check box.
- 8. Now, you will have to click on "Login" button.
- 9. After you click on the "Login" button, Home page of e-Voting will open.

### Step 2: Cast your vote electronically on NSDL e-Voting system.

### How to cast your vote electronically on NSDL e-Voting system?

- 1. After successful login at Step 1, you will be able to see all the companies "EVEN" in which you are holding shares and who's voting cycle is open.
- 2. Select "EVEN" of company for which you wish to cast your vote during the remote e-Voting period.
- 3. Now you are ready for e-Voting as the Voting page opens.
- 4. Cast your vote by selecting appropriate options i.e. assent or dissent, verify/modify the number of shares for which you wish to cast your vote and click on "Submit" and also "Confirm" when prompted.
- 5. Upon confirmation, the message "Vote cast successfully" will be displayed.
- 6. You can also take the printout of the votes cast by you by clicking on the print option on the confirmation page.
- 7. Once you confirm your vote on the resolution, you will not be allowed to modify your vote.

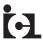

#### General Guidelines for shareholders

- Institutional shareholders (i.e. other than individuals, HUF, NRI etc.) are required to send scanned copy (PDF/JPG Format) of
  the relevant Board Resolution/ Authority letter etc. with attested specimen signature of the duly authorized signatory(ies)
  who are authorized to vote, to the Scrutinizer by e-mail to <u>cahvbolia@gmail.com</u> with a copy marked to <u>evoting@nsdl.</u>
  <u>co.in</u>. Institutional shareholders (i.e. other than Individuals, HUF, NRI etc.) can also upload their Board resolution/Power of
  Attorney/Authority Letter etc. by clicking on "Upload Board resolution/Authority Letter" displayed under "e-voting" tab in
  their login.
- 2. Any person holding shares in physical form and non-individual shareholders, who acquires shares of the Company and becomes member of the Company after the notice is send through e-mail and holding shares as of the Cut-off date i.e. Friday, September 22, 2023, may obtain the login ID and password by sending a request at <a href="mailto:evoting@nsdl.co.in">evoting@nsdl.co.in</a> or Company/RTA. However, if you are already registered with NSDL for remote e-voting, then you can use your existing user ID and password for casting your vote. If you forgot your password, you can reset your password by using "Forgot User Details/Password" or "Physical User Reset Password" option available on <a href="mailto:ewww.evoting.nsdl.com">ewww.evoting.nsdl.com</a> or call on 022 4886 7000 or 022 2499 7000. In case of Individual Shareholders holding securities in demat mode who acquires shares of the Company and becomes a Member of the Company after sending of the Notice and holding shares as of the cut-off date i.e. Friday, September 22, 2023 may follow steps mentioned in the Notice of the AGM under Step 1: "Access to NSDL e-Voting system".
- 3. It is strongly recommended not to share your password with any other person and take utmost care to keep your password confidential. Login to the e-voting website will be disabled upon five unsuccessful attempts to key in the correct password. In such an event, you will need to go through the "Forgot User Details/Password?" or "Physical User Reset Password?" option available on www.evoting.nsdl.com to reset the password.
- 4. In case of any queries, you may refer the Frequently Asked Questions (FAQs) for Shareholders and e-voting user manual for Shareholders available at the download section of <a href="mailto:www.evoting.nsdl.com">www.evoting.nsdl.com</a> or call on 022 4886 7000 or 022 2499 7000 or send a request to Ms. Pallavi Mhatre, Senior Manager at <a href="mailto:evoting@nsdl.co.in">evoting@nsdl.co.in</a>.

Process for those shareholders whose email ids are not registered with the depositories for procuring user id and password and registration of e-mail ids for e-voting for the resolutions set out in this notice:

- 1. In case shares are held in physical mode please provide Folio No., Name of shareholder, scanned copy of the share certificate (front and back), PAN (self-attested scanned copy of PAN card), AADHAR (self-attested scanned copy of Aadhar Card) by email to <a href="mailto:investors@iclbelting.com">investors@iclbelting.com</a>.
- 2. In case shares are held in demat mode, please provide DPID-CLID (16 digit DPID + CLID or 16 digit beneficiary ID), Name, client master copy or copy of Consolidated Account statement, PAN (self-attested scanned copy of PAN card), AADHAR (self-attested scanned copy of Aadhar Card) to investors@iclbelting.com. If you are an Individual shareholders holding securities in demat mode, you are requested to refer to the login method explained at step 1 (A) i.e. Login method for e-Voting for Individual shareholders holding securities in demat mode.
- 3. Alternatively shareholders/members may send a request to **evoting@nsdl.co.in** for procuring user id and password for e-voting by providing above mentioned documents.
- 4. In terms of SEBI circular dated December 9, 2020 on e-Voting facility provided by Listed Companies, Individual shareholders holding securities in demat mode are allowed to vote through their demat account maintained with Depositories and Depository Participants. Shareholders are required to update their mobile number and email ID correctly in their demat account in order to access e-Voting facility.
- 5. You can also update your mobile number and e-mail id in the user profile details of the folio which may be used for sending future communication(s) regarding NSDL e-voting system in future.
- V. The voting rights of members shall be in proportion to their shares of the paid up equity share capital of the Company as on the cut-off date i.e. **Friday, September 22, 2023**. Any person who is not a member as on the said cut-off date should treat this Notice for information purpose only.
- VI. Any person, who acquires shares of the Company and become a member of the Company after dispatch of the notice and holding shares as on the cut-off date i.e. **Friday**, **September 22**, **2023** may obtain the Login ID and password by sending a request at **evoting@nsdl.co.in**.
  - However, if you are already registered with NSDL for remote e-voting then you can use your existing user ID and password for casting your vote. If you forgot your password, you can reset your password by using "Forgot User Details/Password" option available on **www.evoting.nsdl.com** or contact NSDL at 022 4886 7000 or 022 2499 7000

- VII. A person, whose name is recorded in the register of members or in the register of beneficial owners maintained by the depositories as on the cut-off date only shall be entitled to avail the facility of remote e-voting as well as voting at the Meeting through Polling Paper.
- VIII. Shri H. V. Bolia, Proprietor of H. V. Bolia & Associates, Chartered Accountants (Membership No. 069125; Firm Reg. No. 332157E) has been appointed as the Scrutinizer to scrutinize the remote e-voting process in a fair and transparent manner.
- IX. The Scrutinizer shall, immediately after the conclusion of voting at the General Meeting, would count the votes cast at the Meeting, thereafter unblock the votes cast through remote e-voting in the presence of at least two witnesses not in employment of the company and make, not later than two working days from the conclusion of the meeting, a consolidated Scrutinizer's report of the total votes cast in favour or against, if any and submit the same to the Chairman of the Company or a person authorised by him in writing who shall countersign the same.
- X. The results declared along with the Scrutinizer's Report shall be placed on the Company's website www.iclbelting.com and on the website of NSDL www.evoting.nsdl.com immediately after the declaration of result. The Company shall simultaneously forward the results to BSE Limited ("BSE") and The National Stock Exchange of India Ltd. ("NSE".), where the shares of the Company are listed.

By Order of the Board of Directors For International Conveyors Ltd.

Sd/-

Place: Kolkata

Date: August 14, 2023

Dipti Sharma

Company Secretary & Compliance Officer

## EXPLANATORY STATEMENT PURSUANT TO SECTION 102 OF THE COMPANIES ACT, 2013. A STATEMENT SETTING OUT MATERIAL FACTS PURSUANT TO THE PROVISIONS OF SECTION 102 OF THE COMPANIES ACT, 2013:

### Item Nos. 4 and 5:

As per the provisions of Section 180 (1) (c) of the Companies Act, 2013, the Board of Directors of the Company cannot, except with the permission of the Shareholders in General Meeting by passing a Special Resolution, borrow monies, apart from temporary loans obtained/ to be obtained from the Company's Bankers in the ordinary course of business, in excess of the aggregate of the paid-up share capital, free reserves and securities premium account of the Company.

Accordingly, the approval of shareholders was obtained though Postal Ballot on September 23, 2017. Considering the future business plans of the Company and to meet the funding requirements for the business of the Company, the Board of Directors may need to resort to further borrowings from time to time, inter alia, by way of loan / financial assistance, inter corporate deposits from various bank(s)/ financial institution(s) and other lender(s) and it would be in the interest of the Company to enhance the borrowing limits for the Board and authorise the Board of Directors to borrow monies which may exceed at any time the aggregate of the paid-up capital of the Company and its free reserves and securities premium but that shall not exceed ₹500 Crores (Rupees Five Hundred Crores Only).

Further, to secure the said borrowings, which the Company may borrow from time to time, the Company may be required to create mortgages / charges / hypothecation in favour of the Lenders / Financial Institutions / Bodies Corporate / others, on all or any of its movable and immovable properties. In order to create aforesaid mortgages / charges / hypothecation, the consent of the Shareholders by means of Special Resolution is required under section 180(1)(a) of Companies Act, 2013. Accordingly, it is proposed to seek approval of the members of the Company for enhancing the limits of borrowing and creation of charge/security on the Company's assets with respect to borrowing upto a maximum of ₹500 crores. The Board of Directors recommends passing of the special resolutions as set out in item nos. 4 and 5 of this Notice.

None of the Directors, key managerial personnel of the Company and their relatives are, concerned or interested, in these resolutions, except to the extent of their respective shareholding, if any, in the Company.

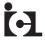

Place: Kolkata

Date: August 14, 2023

Annexure-"A"

### Profile of Directors seeking appointment / re-appointment at the ensuing AGM

Pursuant to Regulation 36(3) of the SEBI (Listing Obligations & Disclosure Requirements) Regulations, 2015 and Secretarial Standard on General Meetings the details of Director seeking appointment/re-appointment at the forthcoming Annual General Meeting is provided below:

| Name of Director                                           | Shri Surbhit Dabriwala                                                                                                    |
|------------------------------------------------------------|----------------------------------------------------------------------------------------------------|
| DIN                                                        | 00083077                                                                                                    |
| Category of Director                                       | Non-Executive Director                                                                                                    |
| Date of Birth                                              | June 16, 1975                                                                                                    |
| Date of Appointment                                        | June 11, 2021                                                                                                    |
| Qualifications                                             | Bachelor of Arts & Science from University of Pennsylvania                                                                                                    |
| Expertise in specific functional areas                     | Mr. Surbhit Dabriwala has more than 22 years of experience in the line of real estate, insurance service, private and public equities that include global equities and hedge funds.            |
| Directorships held in other Companies                      | Elpro International Limited Dabri Properties & Trading Co Ltd Amaranth Education Private Limited                                                                                               |
| Memberships/Chairmanships of committees of other Companies | Shri Surbhit Dabriwala is member of Nomination & Remuneration Committee, Stakeholders Relationship Committee and Corporate Social Responsibility Committee of M/s Elpro International Limited. |
| Details of Shares held in Company                          | 1,04,35,359 shares representing 16.47% of paid up capital of the Company.                                                                                                    |

By Order of the Board of Directors For International Conveyors Ltd.

. . .

Dipti Sharma

Company Secretary & Compliance Officer

### ROUTE MAP FOR THE 50TH AGM OF INTERNATIONAL CONVEYORS LIMITED

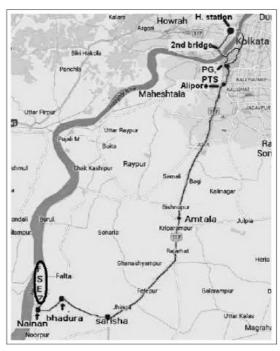

Falta SEZ, Sector-II, Near Pump House No. 3, Village and Mouza - Akalmegh Dist. 24 Parganas (S), West Bengal-743504

Regd. Office: Falta SEZ, Sector-II, Near Pump House No. 3, Village. & Mouza- Akalmegh, Dist. 24 Parganas(S), West Bengal-743504

| Phone: (033) 4001 006                                                                                                    |                              | te Office: 10 Middleton Row, Kolkata-/000.<br>3) 2217-2269   E-mail: investors@iclbelting. |                                 | ng.com                                                              |
|----------------------------------------------------------------------------------------------------|------------------------------|--------------------------------------------------------------------------------------------|---------------------------------|---------------------------------------------------------------------|
| ATTENDANCE SLIP                                                                                                    | Folio/DP ID & Client ID No.: |                                                                                            |                                 |                                                                     |
| I/We hereby record my/our presence at                                                                                                 | Share Holding                | ;                                                                                          |                                 |                                                                     |
| the 50th Annual General Meeting of                                                                                                    | Serial No.:                  |                                                                                            |                                 |                                                                     |
| the International Conveyors Limited                                                                                                   | Name:                        |                                                                                            |                                 |                                                                     |
| held on Friday, September 29, 2023 at                                                                                                 | Name(s) of joi               | int Holder(s), if any:                                                                     |                                 |                                                                     |
| <b>2:00 p.m.</b> at Falta SEZ, Sector-II, Near Pump House No. 3, Village & Mouza-Akalmegh, Dist. 24 Parganas (S), West Bengal-743504. | Address:                     |                                                                                            |                                 |                                                                     |
| Name of Proxy (in BLOCK LETTERS)  Please cut here and bring the Attendance Slip dul                                                   | <br>y signed, to the r       | meeting and hand it over at the entrance. Do                                               | uplicate slips will not be issu | ure of Shareholder/Proxy Present<br>ued at the venue of the Meeting |
| ***************************************                                                                                               |                              | CTRONIC VOTING PARTICULARS                                                                 |                                 |                                                                     |
| EVEN (E-voting Event Number)                                                                                                    |                              | User ID                                                                                    | PA                              | ASSWORD                                                             |
| Please refer to the AGM Notice for e-voting instru                                                                                    | ction.                       |                                                                                            |                                 |                                                                     |
|                                                                                                    |                              |                                                                                            |                                 | PROXY FORM-MGT.11                                                   |
|                                                                                                    | INTE                         | RNATIONAL CONVEYORS LIMITED                                                                | )                               | TROXI TORPI PIOLIT                                                  |
| Regd. Office: Falta                                                                                                    | SEZ, Sector-II, No           | ear Pump House No. 3, Vill. & Mza Akalme                                                   | gh, Dist. 24 Parganas(S), W.f   | B743504                                                             |
| 50TH ANNUA                                                                                                    | AL GENERAL N                 | MEETING ON FRIDAY, SEPTEMBER                                                               | 29, 2023 AT 2:00 P.M            |                                                                     |

| I/We, being the member(s), holdingshares of International Conveyors Limited hereby appoint : |           |                             |  |  |
|----------------------------------------------------------------------------------------------|-----------|-----------------------------|--|--|
| (1)                                                                                          | Name      | Address                     |  |  |
|                                                                                              | E-mail Id | Signatureor failing him/her |  |  |
| (2)                                                                                          | Name      | Address                     |  |  |
|                                                                                              | E-mail Id | Signatureor failing him/her |  |  |
| (3)                                                                                          | Name      | Address                     |  |  |
|                                                                                              |           | signature                   |  |  |

as my/our proxy to attend and vote (on a poll) for me/us and on my/our behalf at the 50th Annual General Meeting of the Company, to be held on Friday, September 29, 2023 at 2:00 p.m. at Falta SEZ, Sector-II, Near Pump House No. 3, Vill. & Mza.- Akalmegh, Dist. 24 Parganas(S), West Bengal-743504 and at any adjournment thereof in respect of such resolutions as are indicated below:

| Resolution | olution Resolutions                                                                                                    |  | Optional * |  |
|------------|----------------------------------------------------------------------------------------------------|--|------------|--|
| No.        | No.                                                                                                    |  |            |  |
|            | ORDINARY BUSINESS                                                                                                    |  |            |  |
| 1.         | Consider and adopt the Audited Financial Statement of the Company for the financial year ended March 31, 2023 and the reports of the Board of Directors and Auditors thereon. |  |            |  |
| 2.         | Declaration of Dividend for the financial year ended March 31, 2023.                                                                                                    |  |            |  |
| 3.         | Re-appointment of Shri Surbhit Dabriwala (DIN-00083077), who retires by rotation and being eligible, offers himself for re-appointment.                                       |  |            |  |
|            | SPECIAL BUSINESS                                                                                                    |  | •          |  |
| 4.         | Increase in the borrowing limits of the Company.                                                                                                    |  |            |  |
| 5.         | Increase in the limit for creation of mortgage / charge on the assets of the Company.                                                                                         |  |            |  |

| Signed thisday of                    | 2023                          |
|--------------------------------------|-------------------------------|
| Member's Folio /DP ID & Client ID No | . Signature of Shareholder(s) |
| Signature of Proxy holder(s)         |                               |

Affix Revenue Stamp

- Note: 1. This form of proxy in order to be effective should be duly completed and deposited at the Registered Office of the Company, not less than 48 hours before the commencement of the Meeting.
- 2. For the Resolutions, Explanatory Statement and Notes, please refer to the Notice of the 50th Annual General Meeting.
  - \*3. It is optional to put a 'X' in the appropriate column against the Resolutions indicated to the Box. If you leave the 'For' or 'Against' column blank against any or all 'Resolution' your proxy will be entitled to vote in the manner as he/she thinks appropriate.